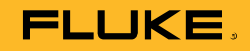

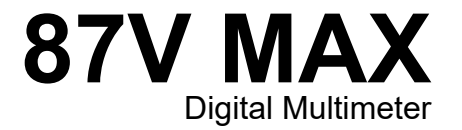

# Uživatelská příručka

October 2019 (Czech)<br>© 2019 Fluke Corporation. All rights reserved. Specifications are subject to change without notice.<br>All product names are trademarks of their respective companies.

# *Doživotní omezená záruka*

Všechny přístroje Fluke 20, 70, 80, 170, 180 a 280 série DMM budou po celou dobu své životnosti bez vad materiálu a zpracování. Termín "doživotní", ve smyslu, v jakém je zde použit, je definován jako sedm let od data, kdy společnost Fluke ukončí výrobu výrobku, avšak záruční doba musí být alespoň deset let od data nákupu. Tato záruka se nevztahuje na pojistky, baterie na jedno použití, poškození z nedbalosti, nesprávné použití, kontaminaci, pozměnění, nehodu, abnormální podmínky provozu nebo manipulace, včetně poruch, způsobených použitím výrobku v rozporu se specifikacemi výrobku, nebo běžné opotřebení mechanických komponentů. Tato záruka se vztahuje pouze na původního kupce a je nepřenosná.

Tato záruka se po dobu deseti let od data nákupu vztahuje také na LCD. Po uplynutí této lhůty, po dobu životnosti DMM, vymění společnost Fluke LCD za poplatek, vycházející z aktuálních nákladů na nákup komponenty.

Jako důkaz původního vlastnictví a data nákupu vyplňte a vraťte registrační kartu, přiloženou k výrobku nebo svůj výrobek zaregistrujte na http://www.fluke.com. Společnost Fluke dle svého rozhodnutí zdarma opraví, vymění nebo uhradí nákupní cenu vadného výrobku, zakoupeného prostřednictvím svého autorizovaného prodejního místa a za příslušnou mezinárodní cenu. Společnost Fluke si vyhrazuje právo účtovat náklady na dovezení dílu pro opravu nebo výměnu, pokud je výrobek předložen k opravě v jiné zemi, než kde byl zakoupen. Pokud je výrobek vadný, obraťte se na nejbližší autorizované servisní středisko společnosti Fluke pro informace o oprávnění k vrácení, potom do servisního střediska zašlete produkt s popisem potíží, s předplaceným poštovným a pojištěním (vyplaceně do místa určení). Společnost Fluke nepřebírá riziko za poškození při dopravě. Společnost Fluke uhradí dopravu opraveného nebo vyměněného výrobku v záruce. Společnost Fluke odhadne před provedením nezáruční opravy náklady a nechá si je odsouhlasit, následně vám vystaví fakturu za opravu a dopravu zpět.

TATO ZÁRUKA JE VAŠÍM JEDINÝM OPRAVNÝM PROSTŘEDKEM. ŽÁDNÉ DALŠÍ ZÁRUKY, JAKO VHODNOST PRO KONKRÉTNÍ ÚČEL, TÍM NEJSOU VYJÁDŘENY ANI ODVOZENY. SPOLEČNOST FLUKE NEODPOVÍDÁ ZA ŽÁDNÉ ZVLÁŠTNÍ, NEPŘÍMÉ, NÁHODNÉ NEBO NÁSLEDNÉ ŠKODY NEBO ZTRÁTY, VČETNĚ ZTRÁTY DAT, VZNIKLÉ Z JAKÉKOLIV PŘÍČINY NEBO PŘEDPOKLADU. AUTORIZOVANÍ MALOOBCHODNÍCI NEJSOU OPRÁVNĚNI POSKYTOVAT JMÉNEM SPOLEČNOSTI FLUKE JAKÉKOLI JINÉ ZÁRUKY. Jelikož některé státy nepřipouštějí vyloučení nebo omezení vyplývající záruky nebo náhodných nebo následných škod, nemusí se na vás toto omezení odpovědnosti vztahovat. Je-li kterékoliv ustanovení této záruky shledáno neplatným nebo nevynutitelným soudem nebo jinou rozhodovací autoritou příslušné jurisdikce, není tím dotčena platnost nebo vynutitelnost jakéhokoliv jiného ustanovení.

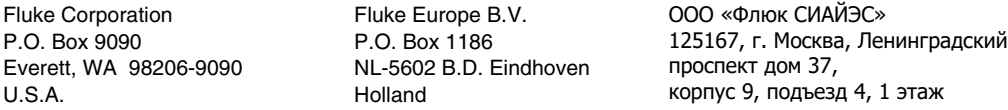

# **Obsah**

# **Nadpis**

# **Strana**

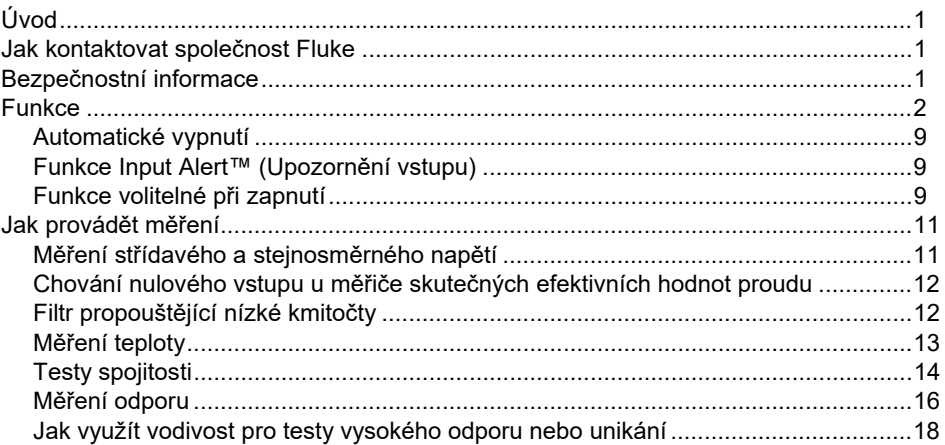

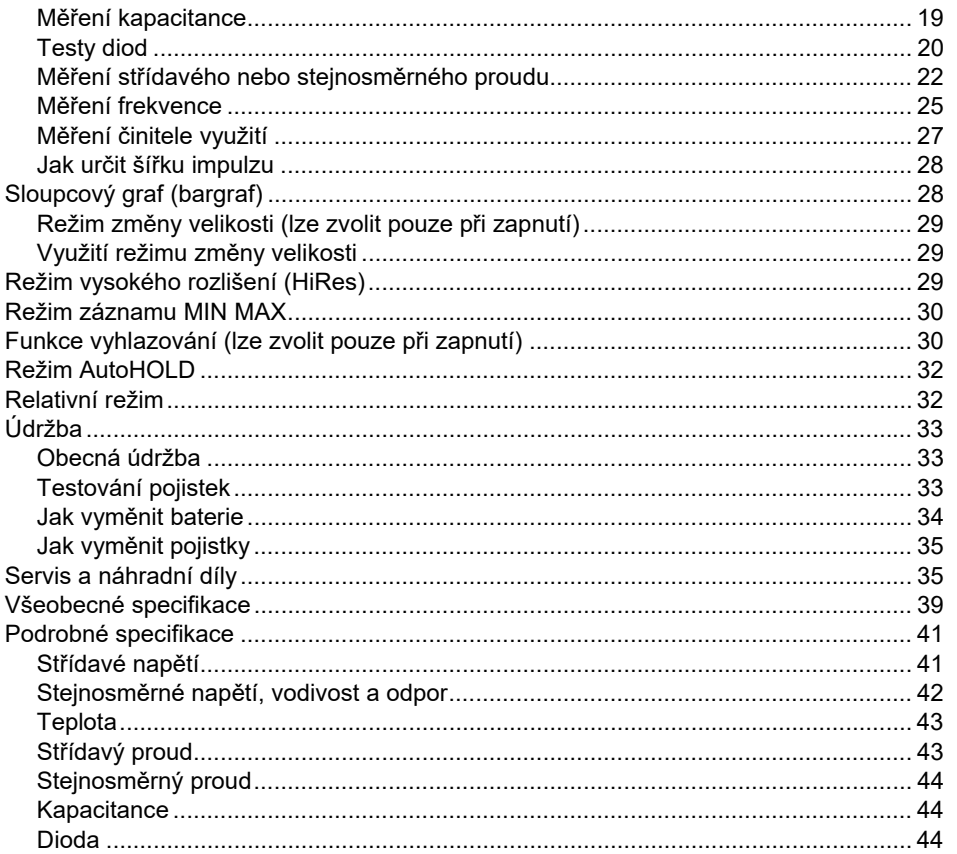

# Obsah (pokračování)

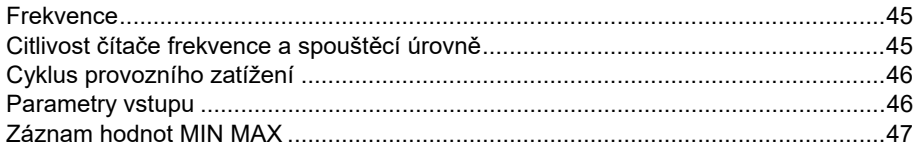

# *Úvod*

### XW **Výstraha Před použitím měřicího přístroje si přečtěte "Bezpečnostní pokyny".**

Model 87V MAX (produkt nebo měřič) je digitální multimetr true-RMS, který navíc měří teplotu pomocí termočlánku typu K.

# *Jak kontaktovat společnost Fluke*

Chcete-li kontaktovat společnost Fluke, zavolejte na jedno z níže uvedených telefonních čísel:

- Technická podpora USA: 1-800-44-FLUKE (1-800-443-5853)
- Kalibrace/oprava USA: 1-888-99-FLUKE (1-888-993-5853)
- Kanada: 1-800-36-FLUKE (1-800-363-5853)
- Evropa: +31 402-675-200
- Japonsko: +81-3-6714-3114
- Singapur: +65-6799-5566
- Čína: +86-400-921-0835
- Brazílie: +55-11-3530-8901
- Po celém světě: +1-425-446-5500

Nebo navštivte internetovou stránku Fluke www.fluke.com.

Pro registraci výrobku navštivte webovou stránku http://register.fluke.com.

Chcete-li zobrazit, vytisknout nebo stáhnout nejnovější dodatek k příručce, navštivte webovou stránku http://us.fluke.com/usen/support/manuals.

# *Bezpečnostní informace*

Všeobecné bezpečnostní informace jsou uvedeny v tištěném dokumentu s názvem Bezpečnostní informace dodávaném s výrobkem a jsou dostupné na adrese www.fluke.com. Konkrétnější bezpečnostní informace jsou uvedeny na příslušných místech.

# *Funkce*

Tabulky 1 až 4 stručně popisují funkce měřicího přístroje.

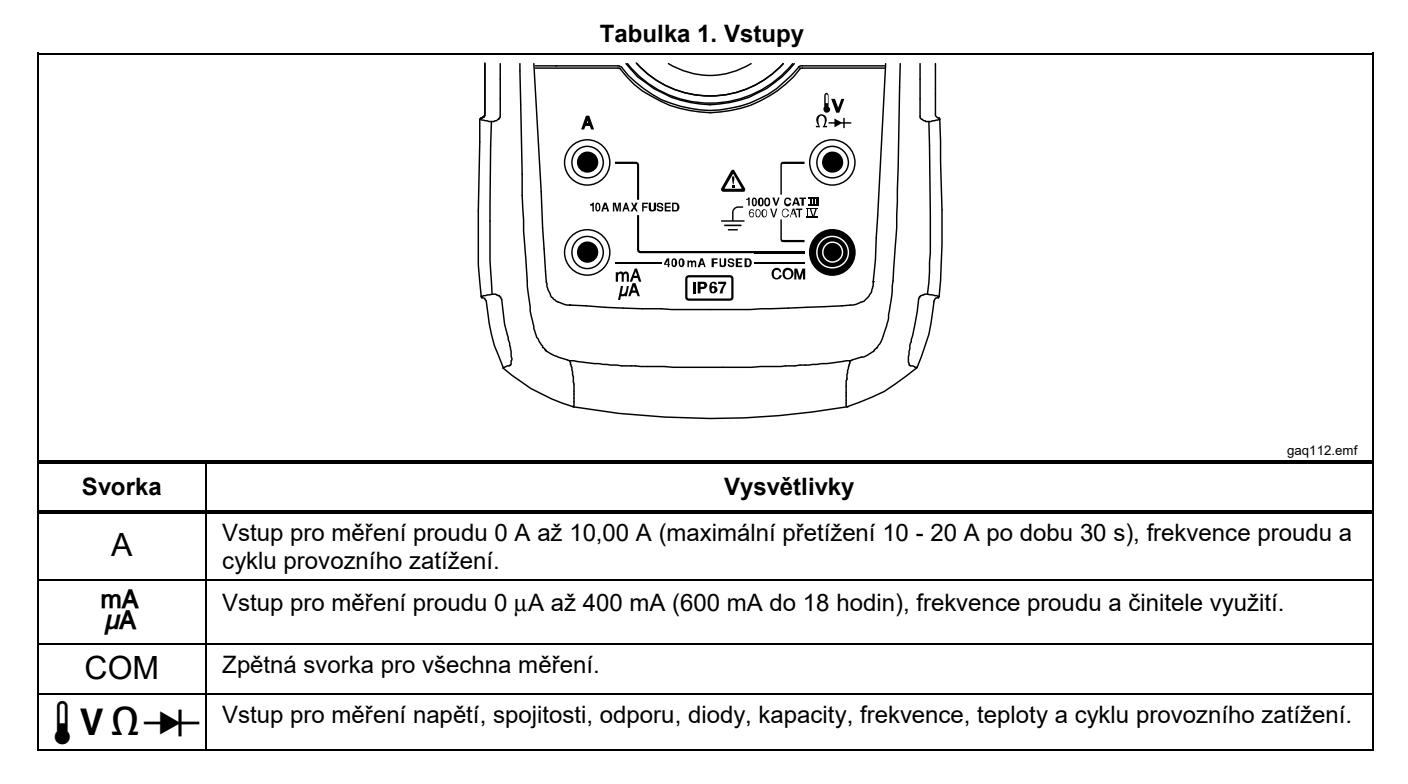

# **Tabulka 2. Polohy otočného přepínače**

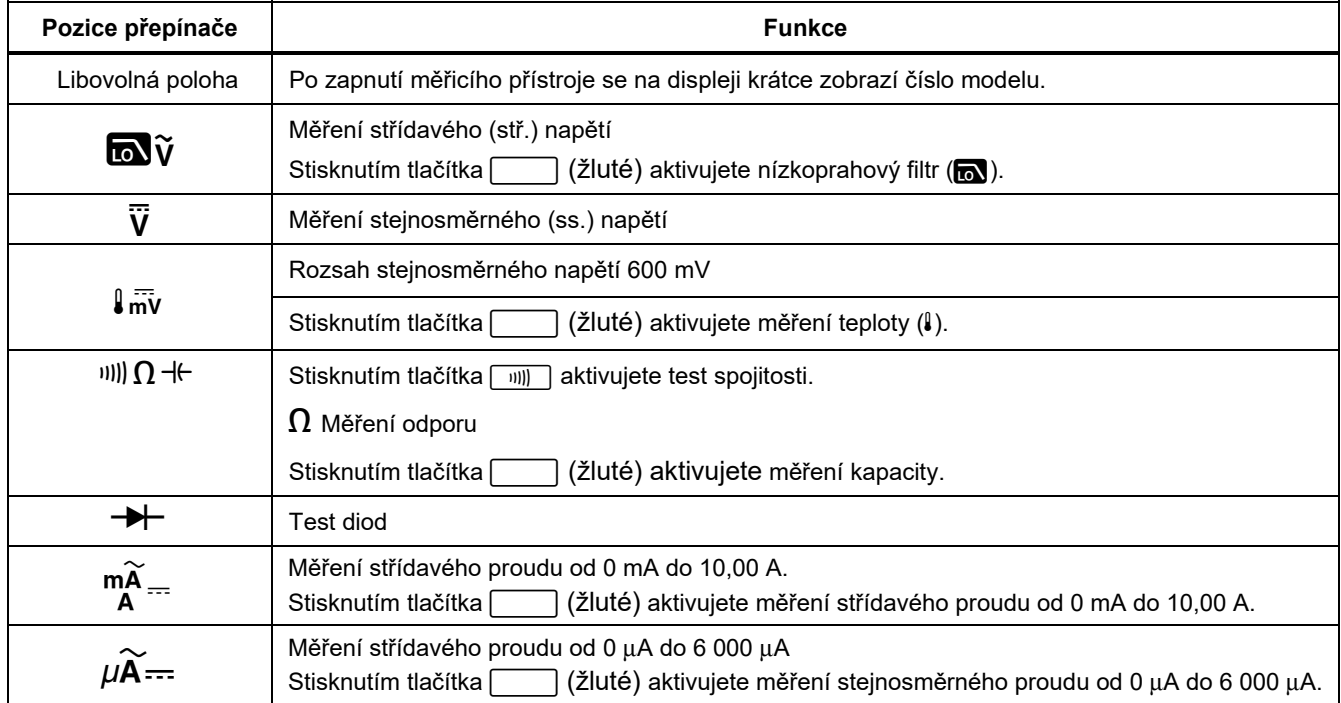

#### *87V MAX Uživatelská příručka*

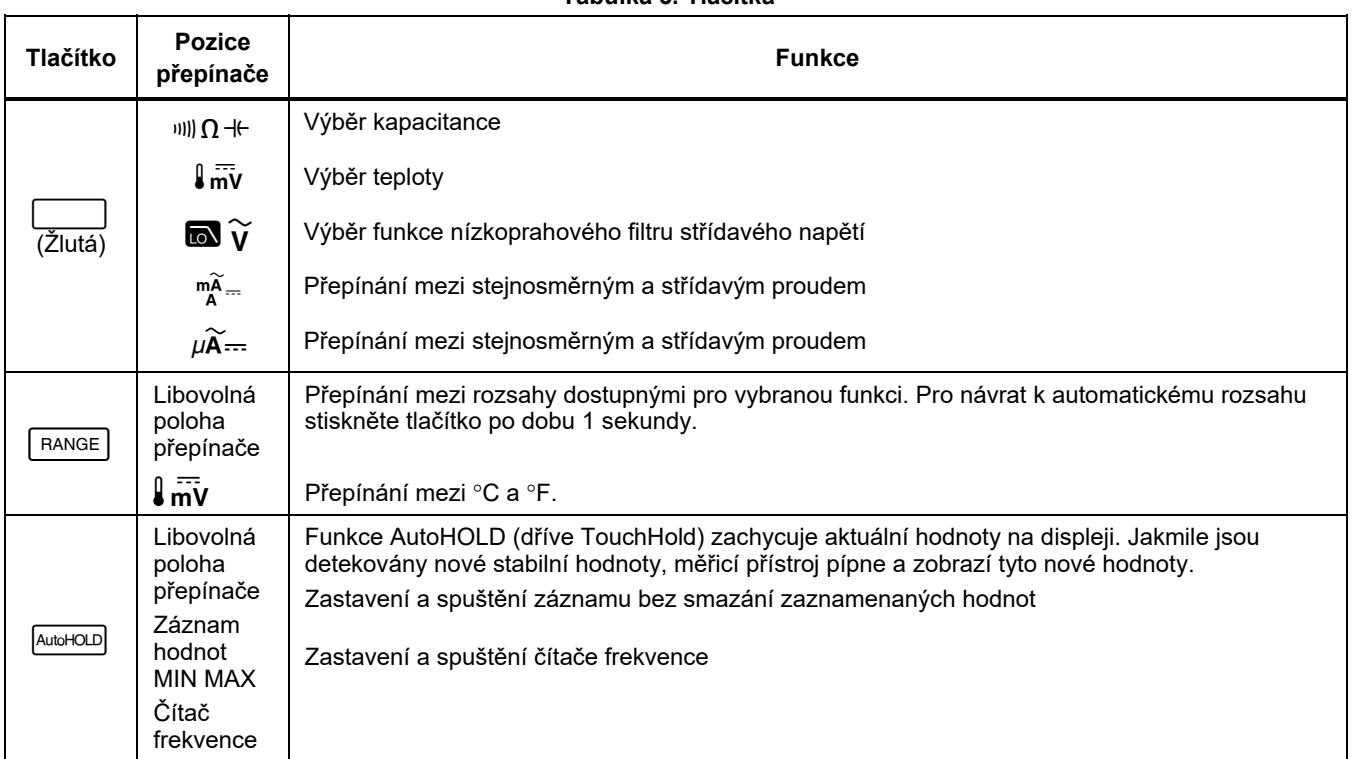

#### **Tabulka 3. Tlačítka**

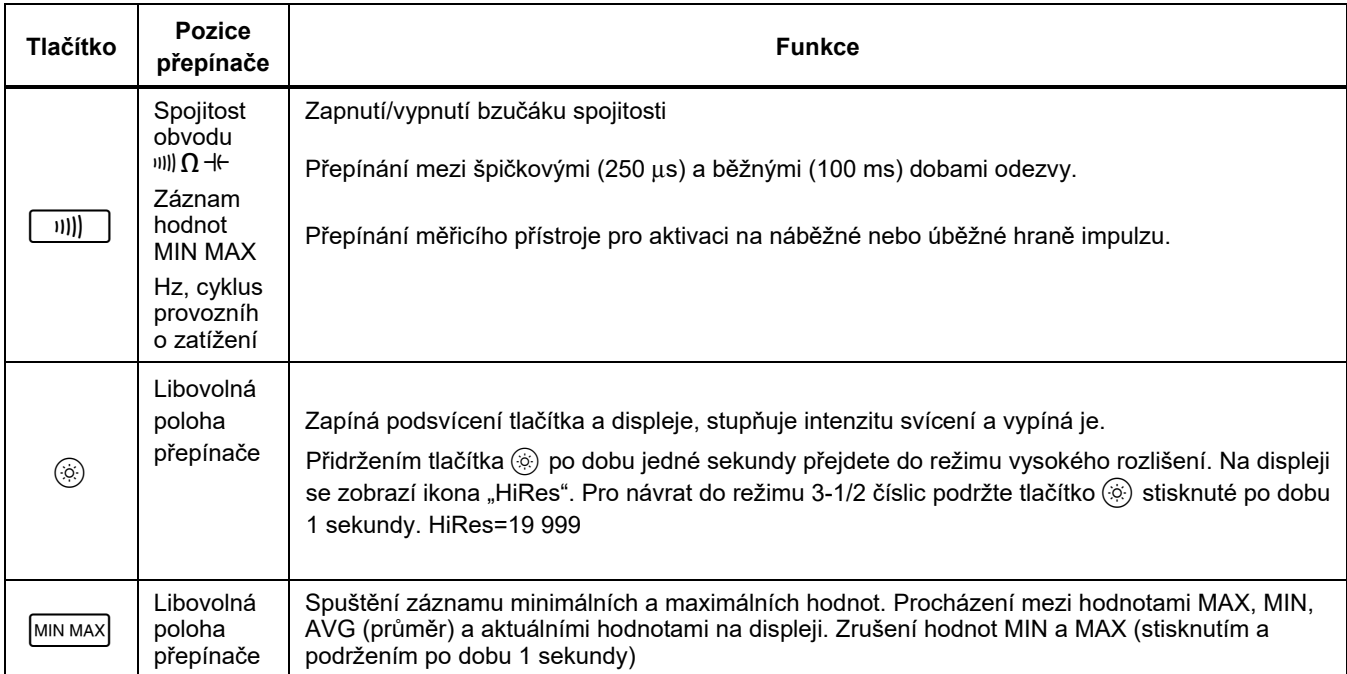

# **Tabulka 3. Tlačítka (pokračování)**

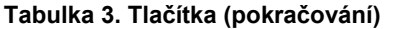

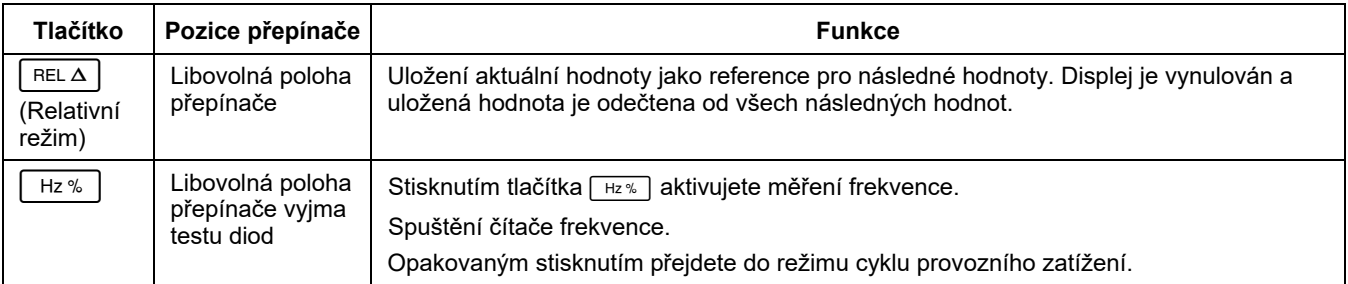

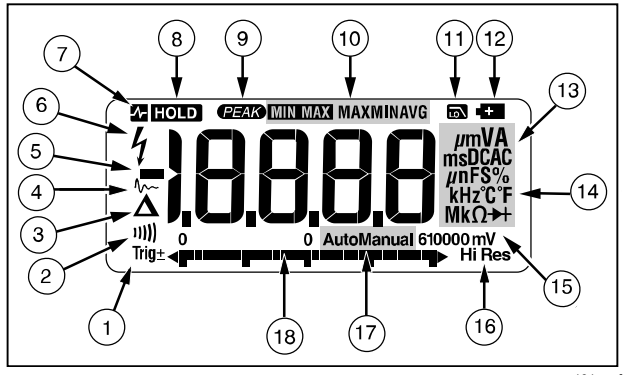

gaq101.emf

**Obrázek 1. Funkce displeje** 

### **Tabulka 4. Funkce displeje**

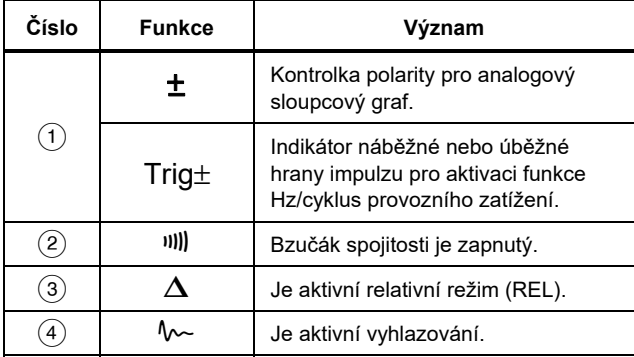

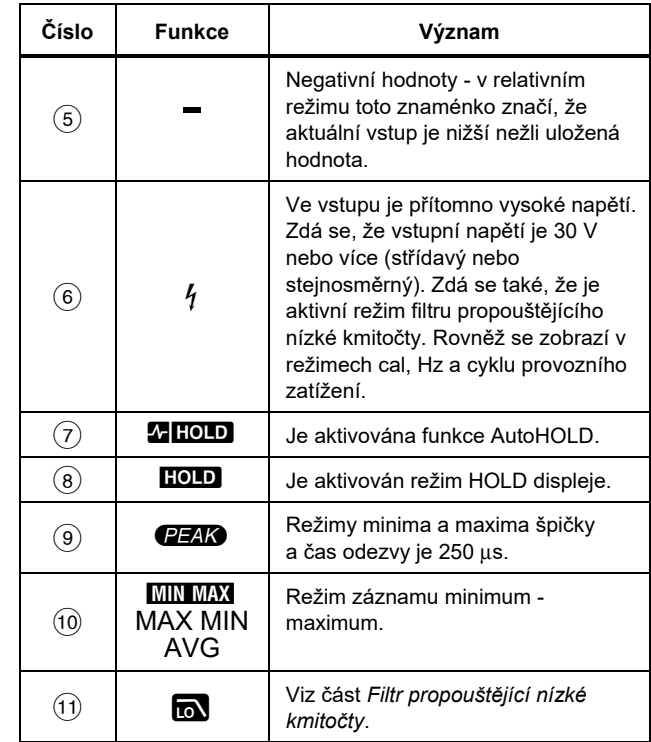

# **Tabulka 4. Funkce displeje (pokr.)**

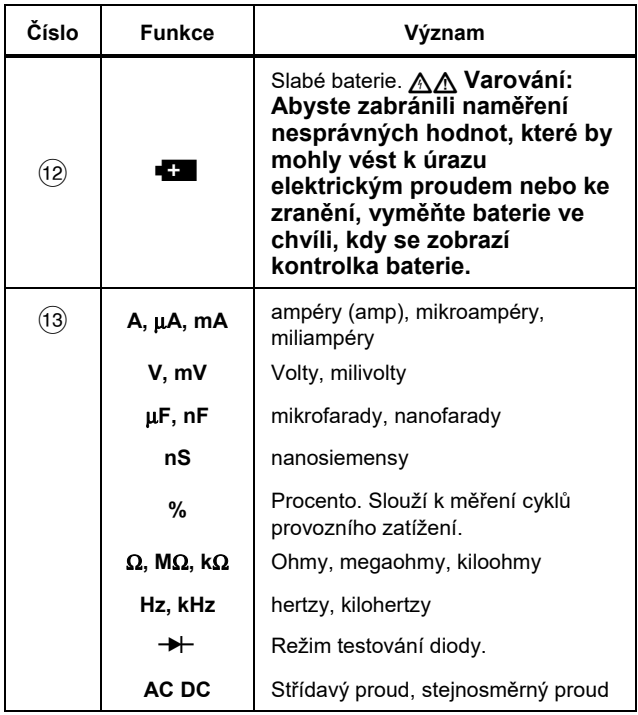

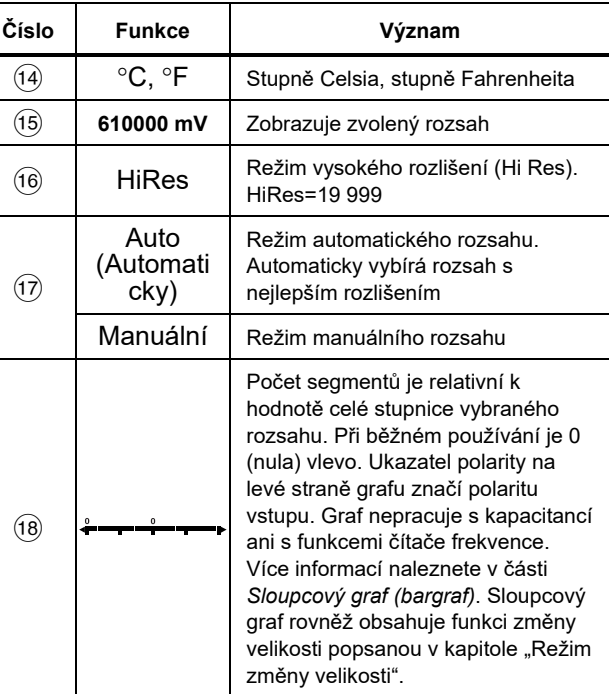

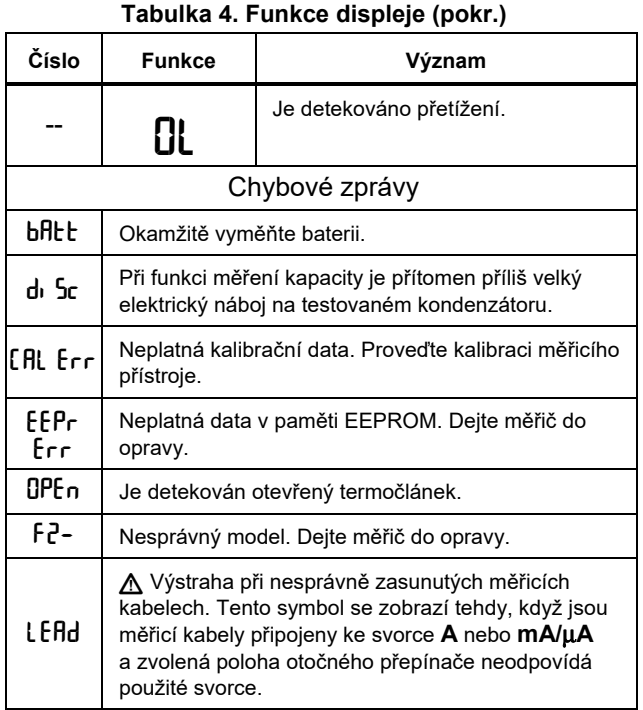

### *Automatické vypnutí*

Pokud po dobu 30 minut neotočíte otočným přepínačem nebo nestisknete nějaké tlačítko měřicí přístroj se automaticky vypne. Pokud je aktivován záznam minimálních a maximálních hodnot, měřicí přístroj se nevypne. Pokud chcete zakázat automatické vypnutí, nahlédněte do Tabulka 5.

### *Funkce Input Alert™ (Upozornění vstupu)*

Pokud je měřicí kabel zapojen do svorky mA/μA nebo A, ale otočný přepínač není nastaven do správné pozice pro proud, bzučák vás bude varovat pípáním a na displeji bude blikat nápis "LE Hd". Toto varování vám má zabránit v pokusech o měření napětí, spojitosti, odporu, kapacity nebo hodnot diody, když jsou vodiče zapojeny do aktuální svorky.

#### W **Upozornění**

**Položení sond přes (paralelně) obvodu pod proudem, pokud je vodič zapojen do aktuální svorky, může poškodit obvod, který zkoušíte a přepálit pojistku měřicího přístroje. Může to způsobit zkrat, protože odpor ve svorkách měřicího přístroje je velmi nízký, takže měřicí přístroj se chová jako uzavřený obvod.** 

### *Funkce volitelné při zapnutí*

Stisknutím a podržením libovolného tlačítka při zapínání měřicího přístroje aktivujete funkci tohoto tlačítka volitelnou při zapínání. Tabulka 5 popisuje možnosti zapínání.

#### **Tabulka 5. Funkce volitelné při zapnutí**

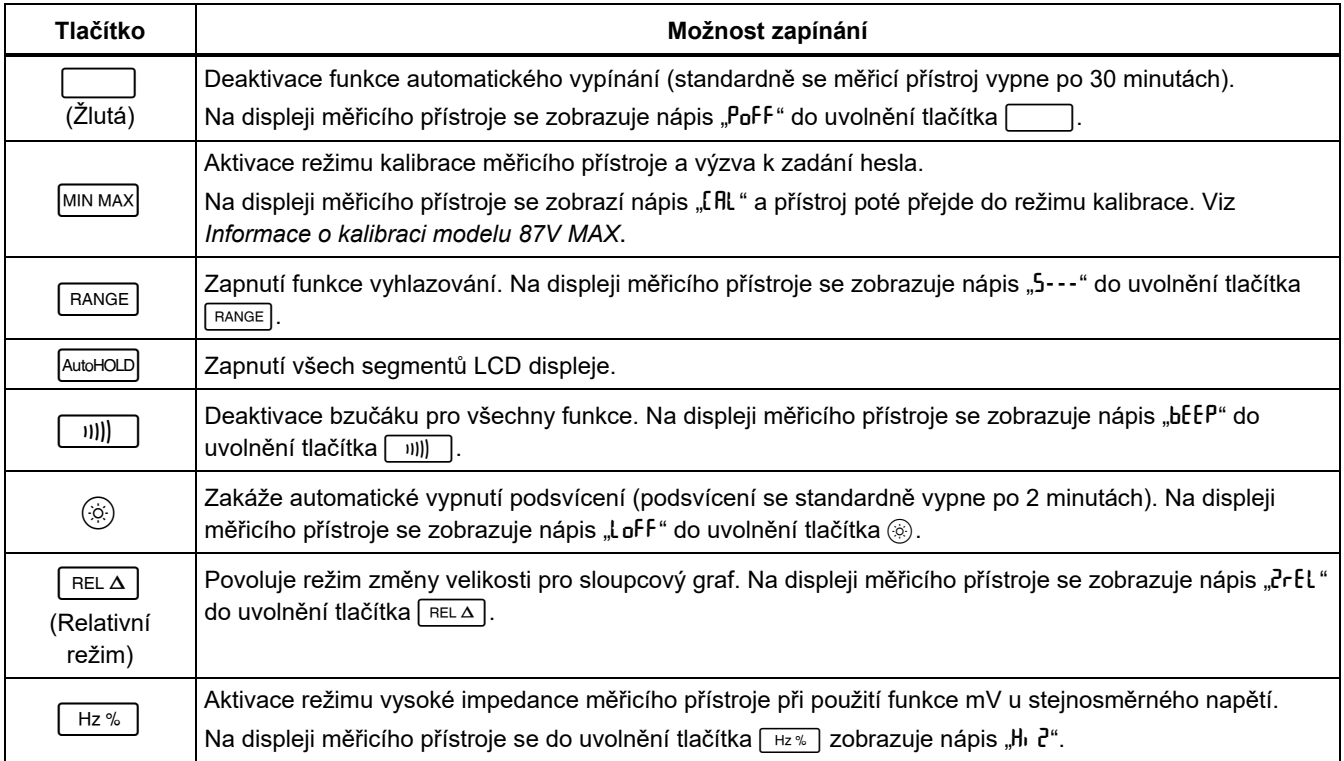

# *Jak provádět měření*

Následující části popisují provádění měření pomocí měřicího přístroje.

# *Měření střídavého a stejnosměrného napětí*

Měřič umožňuje odečet skutečných efektivních hodnot proudu, které jsou přesné pro zdeformované sinusové křivky a ostatní časové průběhy vln (bez posunu stejnosměrného proudu), jako jsou obdélníkové, trojúhelníkové a schodovité vlny.

Rozsahy napětí měřicího přístroje jsou 600,0 mV, 6.000 V, 60,00 V, 600,0 V a 1 000 V. Výběr rozsahu stejnosměrného proudu 600,0 mV provedete otočením otočného přepínače do polohy mV.

Na Obrázek 2 najdete měření stejnosměrného nebo střídavého napětí.

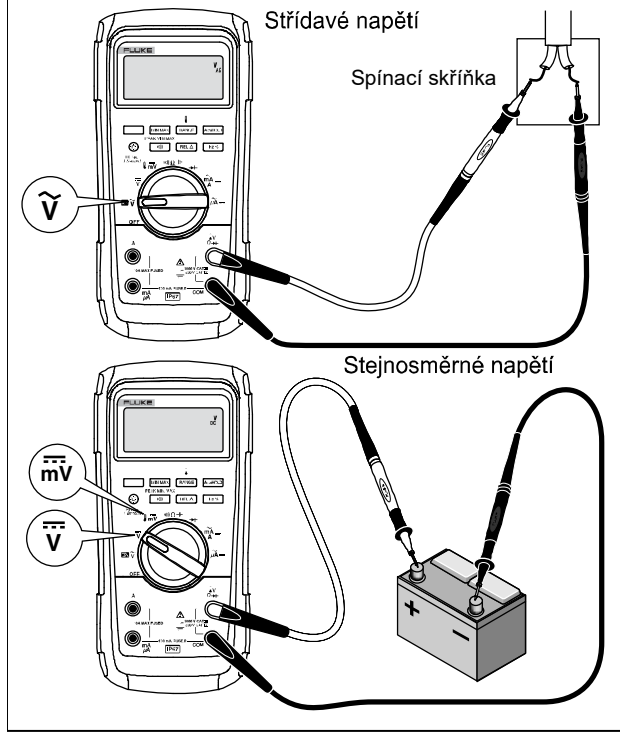

gfb102.emf

**Obrázek 2. Měření střídavého a stejnosměrného napětí** 

Při měření napětí se měřicí přístroj chová přibližně jako impedance 10-MΩ (10 000 000 Ω), paralelně s obvodem. Tento zátěžový efekt může způsobit chyby měření v obvodech s vysokou impedancí. Ve většině případů je tato chyba zanedbatelná (0,1 % nebo méně), pokud je impedance obvodu 10 kΩ (10 000 Ω) nebo menší.

Chcete-li dosáhnout větší přesnosti při měření posunu stejnosměrného proudu střídavého napětí, změřte nejdříve střídavé napětí. Poznamenejte si rozsah střídavého napětí, potom ručně vyberte rozsah stejnosměrného napětí, který je stejný nebo vyšší než rozsah střídavého napětí. Tento postup zlepší přesnost měření stejnosměrného proudu tím, že je zabráněno aktivaci vstupních ochranných obvodů.

#### *Chování nulového vstupu u měřiče skutečných efektivních hodnot proudu*

Měřiče skutečných efektivních hodnot proudu přesně měří zkreslené vlny, ale když jsou přívodní kabely navzájem zkratovány u funkcí střídavého proudu, měřič zobrazuje zbytkovou hodnotu mezi 1 a 30 impulsy. Když jsou zkušební vodiče otevřené, hodnoty na displeji mohou z důvodu rušení kolísat. Tyto hodnoty posunu jsou běžné. Nemají vliv na přesnost měřiče při měření střídavého proudu ve stanovených rozsazích měření.

Nespecifikované vstupní úrovně jsou:

- Střídavé napětí: pod 3 % ze 600 mV stř., nebo 18 mV stř.
- Střídavý proud: pod 3 % ze 60 mA stř., nebo 1,8 mA stř.
- Střídavý proud: pod 3 % ze 600 μA stř., nebo 18 μA stř.

# *Filtr propouštějící nízké kmitočty*

Měřicí přístroj je vybaven filtrem propouštějícím pouze nízké kmitočty střídavého proudu. Při měření střídavého napětí nebo frekvence střídavého proudu aktivujete stiskem tlačítka **i režim filtru propouštějícího nízké** kmitočty ( $\blacksquare$ ). Měřicí přístroj bude pokračovat v měření ve zvoleném režimu střídavého proudu, ale signál bude nyní procházet filtrem blokujícím nežádoucí napětí nad 1 kHz, jak ukazuje obrázek 3 Napětí s nižší frekvencí projdou se sníženou přesností k měření pod 1 kHz. Filtr propouštějící nízké kmitočty může zlepšit provádění měření na složených sinusových vlnách, které jsou běžně generovány měniči a pohony s proměnným kmitočtem.

### XW **Výstraha**

**Aby nedošlo k případnému úrazu elektrickým proudem nebo zranění osob, nepoužívejte filtr propouštějící nízké kmitočty ke zjišťování přítomnosti nebezpečných napětí. Mohou být přítomna napětí vyšší, než jaká jsou indikována. Pro zjištění přítomnosti nebezpečného napětí změřte napětí nejprve bez filtru. Poté vyberte filtr.** 

#### *Poznámka*

*Když je filtr propouštějící nízké kmitočty vybrán, měřicí přístroj přejde do režimu manuálního rozsahu. Rozsahy vyberte stisknutím . Automatické nastavování rozsahu není u filtru propouštějícího nízké kmitočty k dispozici.* 

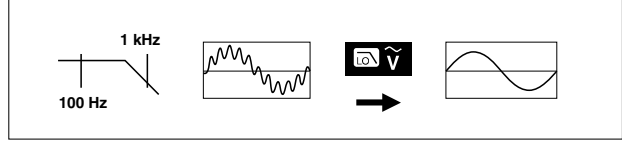

aom11f.emf

#### **Obrázek 3. Filtr propouštějící nízké kmitočty**

#### *Měření teploty*

Měřicí přístroj měří teplotu termočlánku typu K (součástí dodávky). Přepínat mezi stupni Celsia (°C) a stupni Fahrenheita (°F) můžete po stlačení FRANGE.

# W **Upozornění**

**Aby nedošlo k možnému poškození měřicího přístroje nebo jiných zařízení, pamatujte, že zatímco rozsah měřicího přístroje je -200,0** °**C až 1 090,0** °**C a -328,0** °**F až 1 994** °**F, přiložený termočlánek typu K má rozsah do 260** °**C. Pro teploty mimo tento rozsah použijte termočlánek s vyšším rozsahem.** 

Rozsahy zobrazení jsou -200,0 °C až 1 090 °C a -328 °F až 1 994 °F. Při hodnotách mimo tyto rozsahy se na displeji měřicího přístroje zobrazuje nápis DL. Pokud není připojen žádný termočlánek, na displeji je rovněž zobrazen nápis DPEn.

Postup měření teploty:

- $1<sub>1</sub>$  $\sqrt{\sqrt{2}}$  vΩ→ svorkám měřicího přístroje. řipojte termočlánek typu K ke svorkám COM a
- 2. Otočte otočným přepínačem do polohy  $\frac{1}{2}$
- 3. Stisknutím tlačítka přejděte do režimu teploty.
- 4. Stisknutím tlačítka **FRANGE** zvolte stupně Celsia nebo Fahrenheita.

### *Testy spojitosti*

# XW **Výstraha**

**Abyste předešli úrazu elektrickým proudem, požáru nebo zranění, odpojte napětí a nechte vybít kondenzátory vysokého napětí, než budete měřit odpor, spojitost, kapacitu nebo spojení diody.** 

Test spojitosti je vybaven bzučákem, který při uzavřeném obvodu vydá zvukový signál. Bzučák umožňuje provádění rychlých testů spojitosti bez sledování displeje.

Chcete-li provádět zkoušku spojitosti, nastavte měřicí přístroj podle Obrázek 4.

Stisknutím tlačítka **bylich bzučák spojitosti zapnete** a vypnete.

Funkce spojitosti detekuje občasná přerušení a zkraty, trvající i pouhou 1 ms. Krátký zkrat způsobí, že měřicí přístroj krátce pípne.

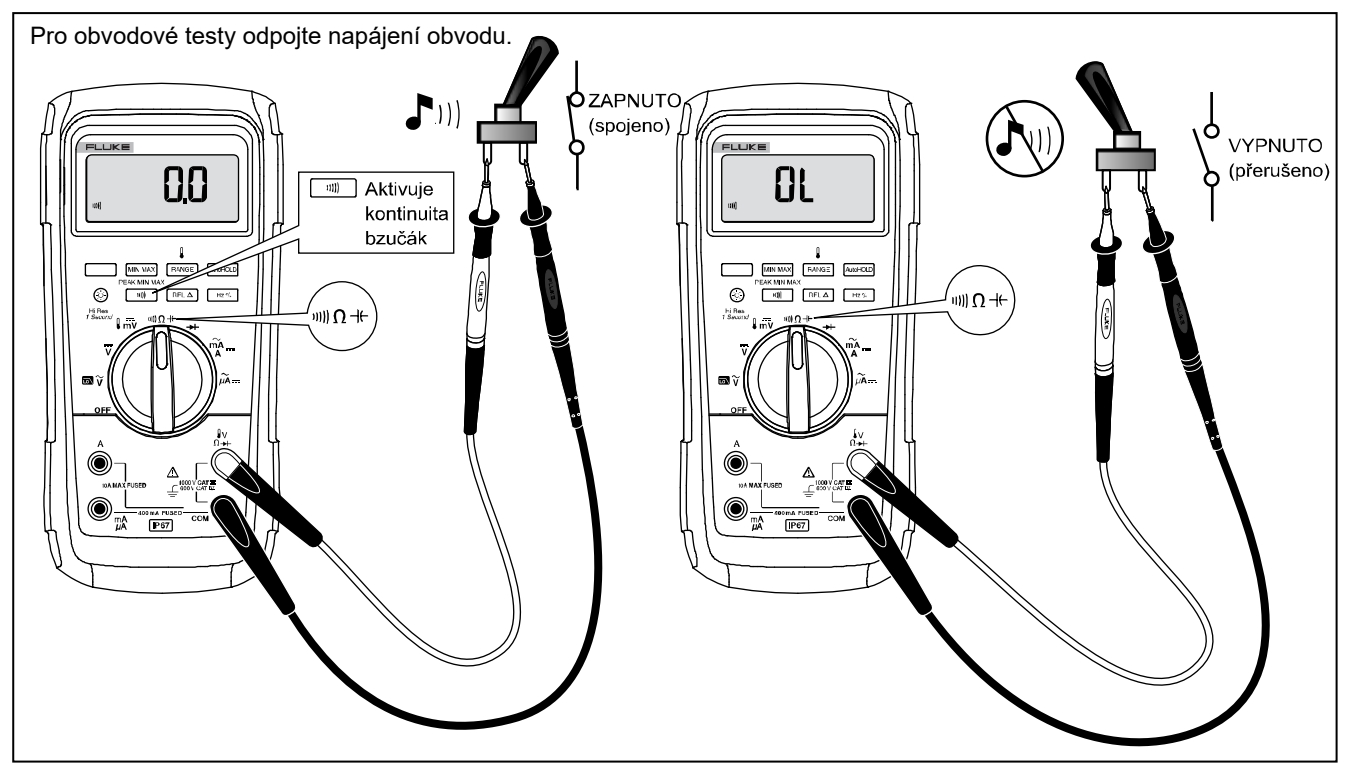

**Obrázek 4. Testy spojitosti** 

#### *Měření odporu*

# XW **Výstraha**

**Abyste předešli úrazu elektrickým proudem, požáru nebo zranění, odpojte napětí a nechte vybít kondenzátory vysokého napětí, než budete měřit odpor, spojitost, kapacitu nebo spojení diody.** 

Měřicí přístroj měří odpor posíláním slabého proudu do obvodu. Protože tento proud prochází všemi možnými cestami mezi sondami, hodnoty odporu představují celkový odpor všech cest mezi sondami.

Rozsahy odporu měřicího přístroje jsou 600,0 Ω, 6,000 kΩ, 60,0 kΩ, 600,0 kΩ, 6,000 MΩ a 50,0 MΩ.

Za účelem měření odporu nastavte měřicí přístroj tak, jak ukazuje Obrázek 5.

Zde je uvedeno několik tipů pro měření odporu:

- Měřená hodnota odporu v obvodu je často odlišná od jmenovité hodnoty odporu.
- Měřící vodiče mohou k měření odporu přidat odchylku 0,1 Ω až 0,2 Ω. Pro přezkoušení vodičů spojte konce vodičů a odečtěte jejich odpor. V případě potřeby můžete použít relativní režim (REL) a tuto hodnotu automaticky odečíst.
- Funkce odporu může vytvořit dostatek napětí pro křemíkovou diodu v propustném směru nebo pro přechody tranzistorů, což způsobí jejich vodivost. Pokud je podez ření na tento stav, stiskněte tlačítko **RANGE** a použijte slabší proud v následujícím vyšším rozsahu. Pokud je hodnota vyšší, použijte vyšší hodnotu. Typické hodnoty proudu v uzavřeném obvodu najdete v tabulce vstupních charakteristik v části specifikací.

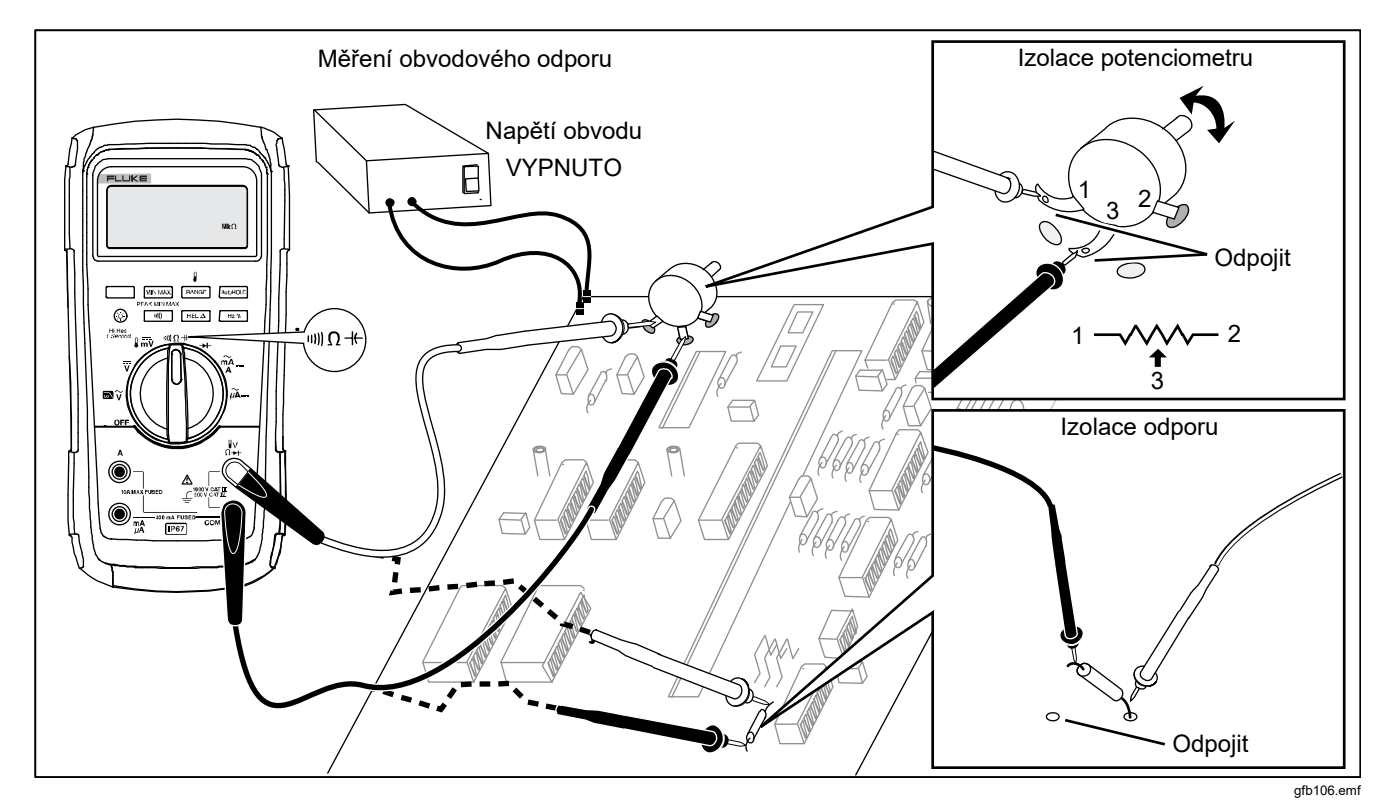

**Obrázek 5. Měření odporu** 

#### *Jak využít vodivost pro testy vysokého odporu nebo unikání*

Vodivost, opak odporu, je schopnost obvodu vést proud. Vysoké hodnoty vodivosti odpovídají nízkým hodnotám odporu.

Měřicí rozsah 60 nS měřicího přístroje měří vodivost v nanosiemensech (1 nS = 0,000000001 siemensu). Protože takové nízké hodnoty vodivosti odpovídají extrémně vysokým hodnotám odporu, slouží rozsah nS pro měření odporu komponent až do 100 000 MΩ, 1/1 nS  $= 1000$  M $\Omega$ ).

Pro měření vodivosti nastavte měřicí přístroj dle vyobrazení pro měření odporu obrázek 5 a poté stiskněte a podržte tlačítko **FRANGE**, dokud se na displeji nezobrazí ukazatel nS.

Zde je uvedeno několik tipů pro měření vodivosti:

- Hodnoty vysokého odporu jsou náchylné k elektrickému šumu. Chcete-li vyhladit hodnoty obsahující nejvíce šumu, vstupte do režimu MIN MAX a poté přejděte k průměrným (AVG) hodnotám.
- Při rozpojených měřících vodičích obyčejně přetrvává reziduální hodnota vodivosti. Chcete-li zajistit přesné hodnoty, použijte relativní režim (REL) a odečtěte zbytkovou hodnotu.

#### *Měření kapacitance*

# XW **Výstraha**

**Abyste předešli úrazu elektrickým proudem, požáru nebo zranění, odpojte napětí a nechte vybít kondenzátory vysokého napětí, než budete měřit odpor, spojitost, kapacitu nebo spojení diody.** 

Rozsahy kapacity měřicího přístroje jsou 10,00 nF, 100,0 nF, 1,000 μF, 10,00 μF, 100,0 μF a 9 999 μF.

Pro měření kapacitance nastavte měřicí přístroj podle Obrázek 6.

Chcete-li zvýšit přesnost měření při hodnotách nižších než 1 000 nF, použijte relativní režim (REL) a odečtěte zbytkovou kapacitanci měřicího přístroje a vodičů.

#### *Poznámka*

*Pokud je při zkoušení kondenzátoru přítomen příliš velký elektrický náboj, na displeji se zobrazí nápis "***diSC***".* 

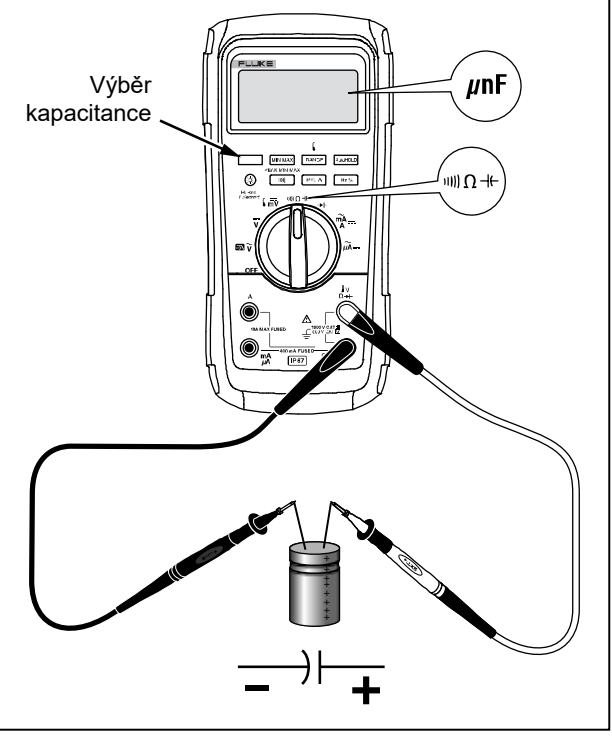

#### gfb104.emf

**Obrázek 6. Měření kapacitance** 

#### *Testy diod*

### A A Výstraha

**Abyste předešli úrazu elektrickým proudem, požáru nebo zranění, odpojte napětí a nechte vybít kondenzátory vysokého napětí, než budete měřit odpor, spojitost, kapacitu nebo spojení diody.** 

Zkoušení diod použijte pro kontrolu diod, tranzistorů, řízených křemíkových usměrňovačů (SCR) a jiných polovodičových součástek. Tato funkce provádí zkoušení přechodu polovodiče posíláním proudu přes tento přechod a následným měřením poklesu napětí přechodu. U funkčního křemíkového přechodu je pokles mezi 0,5 a 0,8 V.

Chcete-li provádět zkoušku diody mimo obvod, nastavte měřicí přístroj podle Obrázek 7. Pro hodnoty libovolné polovodičové komponenty v propustném směru připojte červený kladný zkušební vodič ke kladné svorce komponenty a černý vodič k záporné svorce komponenty.

V obvodu by měla funkční dioda stále v propustném směru vracet hodnoty 0,5 V až 0,8 V. Hodnota v závěrném směru se však v závislosti na odporu ostatních cest mezi konci sondy může lišit.

Pokud je dioda funkční (<0,85 V), ozve se krátké pípnutí. Pokud je hodnota ≤0,100 V, ozve se nepřerušované pípnutí. Takováto hodnota značí zkratovaný obvod. Pokud je dioda otevřená, zobrazí se na displeji nápis "OL".

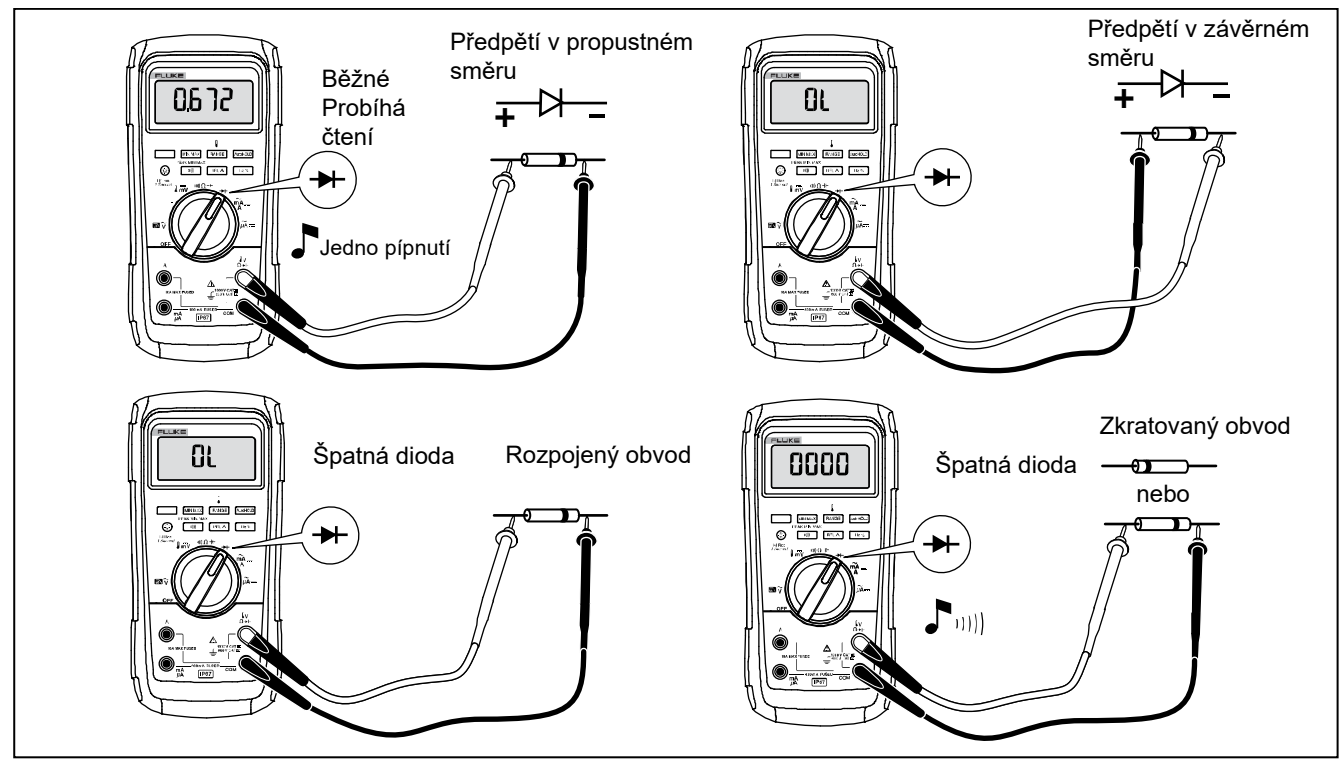

**Obrázek 7. Testy diod** 

#### *Měření střídavého nebo stejnosměrného proudu*

# XW**Výstraha**

**Abyste předešli úrazu elektrickým proudem, požáru nebo zranění, při měření proudu před zapojením produktu vypněte napájení obvodu. Přístroj zapojte do série s obvodem.** 

# W**Upozornění**

**Abyste zabránili poškození měřiče nebo zkoušeného zařízení, postupujte podle následujících pokynů:** 

- **Před měřením proudu zkontrolujte pojistky měřicího přístroje.**
- **Pro všechna měření používejte příslušné svorky, funkce a rozsahy.**
- **Nikdy nepokládejte sondy přes (paralelně s) obvod nebo komponentu, pokud jsou vodiče připojeny k proudovým svorkám.**

Pro měření proudu musíte rozpojit zkoušený obvod a zapojit měřicí přístroj do série s obvodem.

Rozsahy proudu měřicího přístroje jsou 600,0 μA, 6 000 μA, 60,00 mA, 400,0 mA, 6,000 A a 10,00 A.

Při měření proudu postupujte podle Obrázek 8 a následujících pokynů:

- 1. Odpojte napájení obvodu. Vybijte všechny vysokonapěťové kondenzátory.
- 2. Černý vodič zapojte do svorky **COM**. V případě proudů s hodnotami v rozsahu 0 mA až 400 mA zapojte červený vodič do svorky **mA/**μ**A**. V případě proudů s hodnotami nad 400 mA připojte červený vodič ke svorce **A**.

#### *Poznámka*

*Aby nedošlo k aktivaci 400mA pojistky, použijte svorku mA/*μ*A pouze tehdy, pokud jste si jisti, že je hodnota proudu nepřetržitě nižší než 400 mA nebo nižší než 600 mA po dobu 18 hodin a méně.* 

![](_page_28_Picture_1.jpeg)

**Obrázek 8. Měření proudu** 

#### *87V MAX Uživatelská příručka*

- 3. Pokud používáte svorku **A**, nastavte otočný přepínač do polohy mA/A. Pokud používáte svorku **mA/**μ**A**, nastavte otočný přepínač do polohy  $\mu \widetilde{A}$  pro proudy pod 6 000 μA (6 mA) nebo do polohy  $\frac{m}{4}$   $\sim$  pro proudy nad 6 000 μA.
- 4. Chcete-li m ěřit stejnosměrný proud, stiskněte tlačítko ا سا .
- 5. Rozpojte cestu obvodu určenou k testování. Dotkněte se černou sondou zápornější strany rozpojení; dotkněte se červenou sondou kladnější strany rozpojení. Obrácení vodičů způsobí naměření záporné hodnoty, ale nepoškodí měřicí přístroj.
- 6. Připojte napájení obvodu; odečtěte hodnotu na displeji. Zkontrolujte jednotku měření, uvedenou na pravé straně displeje (μA, mA nebo A).
- 7. Přerušte napájení obvodu a vybijte všechny vysokonapěťové kondenzátory. Odpojte měřicí přístroj a znovu spojte obvod pro normální chod.

Zde je uvedeno několik tipů pro měření proudu:

- Pokud je hodnota proudu 0 a nejste si jisti, zda je měřicí přístroj správně nastaven, proveďte test pojistek měřicího přístroje dle pokynů v kapitole "Zkoušení pojistek".
- Měřič proudu přes sebe pouští malé napětí, což může ovlivnit funkci obvodu. Toto zatěžovací napětí můžete vypočítat pomocí hodnot uvedených ve specifikacích v tabulce vstupních charakteristik.

#### *Měření frekvence*

Přístroj měří frekvenci signálu napětí nebo proudu měřením četnosti průchodů signálu prahovou hodnotou každou sekundu.

Tabulka 6 uvádí souhrn aktivačních úrovní a použití pro měření frekvence pomocí různých rozsahů funkcí napětí a proudu měřicího přístroje.

Chcete-li změřit frekvenci, připojte měřicí přístroj ke zdroji signálu a stiskn ěte tlačítko . Stisknutím tlačítka dojde k přepnutí aktivační hrany impulzu mezi + a -, tak jak je označeno symbolem na levé straně displeje (viz obrázek 9 v kapitole "Cyklus provozního zatížení"). Stisknutím tlačítka **AutoHOLD** dojde ke spuštění a zastavení čítače.

Výrobek se automaticky nastaví na jeden z pěti frekvenčních rozsahů: 199,99 Hz, 1 999,9 Hz, 19,999 kHz, 199,99 kHz a vyšší než 200 kHz. V případě frekvencí nižších než 10 Hz se zobrazení aktualizuje na frekvenci vstupu. U hodnot nižších než 0,5 Hz může být zobrazení nestabilní.

Zde je uvedeno několik tipů pro měření frekvence:

• Pokud měření ukazuje 0 Hz nebo je nestabilní, vstupní signál může být pod nebo poblíž spouštěcí úrovně. Tyto problémy můžete obvykle odstranit výběrem nižšího rozsahu, čímž zvýšíte citlivost měřicího přístroje. V případě funkce  $\overline{v}$  mají nižší rozsahy nižší aktivační úrovně.

Pokud se zdá, že naměřená hodnota je násobkem očekávané hodnoty, může být vstupní signál zkreslený. Zkreslení může způsobit násobné spuštění měřiče frekvence. Výběrem vyššího rozsahu napětí (snížením citlivosti měřicího přístroje) můžete tento problém vyřešit. Můžete také zkusit vybrat rozsah stejnosměrného proudu, který zvýší aktivační úroveň. Obecně platí, že nejnižší zobrazená frekvence je správná.

![](_page_31_Picture_165.jpeg)

![](_page_31_Picture_166.jpeg)

# *Měření činitele využití*

Cyklus provozního zatížení (nebo také zatěžovatel) představuje procento času, kdy se signál nachází nad nebo pod aktivační úrovní během jednoho cyklu (Obrázek 9). Režim cyklu provozního zatížení je optimalizován pro měření času zapnutí a vypnutí logických a spínacích signálů. Systémy, jako jsou elektronické systémy vstřikování paliva a přívody spínacího proudu, jsou řízeny impulzy různé šíře, které je možné kontrolovat měřením činitele využití.

Chcete-li měřit cyklus provozního zatížení, nastavte měřicí přístroj na měření frekvence a poté podruhé

stiskněte tlačítko Hz. Stejně jako u funkce měření frekvence můžete měnit hranu impulzu čítače měřicího přístroje stiskem tlačítka  $\lceil m \rceil$ .

Pro logický signál 5 V použijte stejnosměrný rozsah 6 V. Pro 12V spínací signály v automobilech použijte stejnosměrný rozsah 60 V. Pro sinusové vlny použijte nejnižší rozsah, který nebude mít za následek několikanásobnou aktivaci. (Nezdeformovaný signál může mít obvykle až desetinásobnou amplitudu vybraného rozsahu napětí.)

Pokud je cyklus provozního zatížení nestabilní, stiskněte tlačítko MIN MAX a přejděte na zobrazení AVG (průměr).

![](_page_32_Figure_7.jpeg)

**Obrázek 9. Složky měření činitele využití** 

#### *Jak určit šířku impulzu*

U periodických časových průběhů vln (jejich formace se opakuje ve stejně dlouhých časových intervalech) lze následujícím způsobem zjistit množství času, kdy je signál vysoký nebo nízký:

- 1. Změřte frekvenci signálu:
- 2. Ještě jednou stlačte tlačítko  $\lceil \frac{Hz}{B} \rceil$  a změřte cyklus provozního zatížení signálu. Stisknutím tla čítka vyberte měření kladného nebo záporného impulzu. Viz Obrázek 9.
- 3. Šířku impulzu určíte pomocí následujícího vzorce:

 $S$ ířka impulzu = % cyklu provozního zatížení  $\div$  100 (v sekundách) Frekvence

# *Sloupcový graf (bargraf)*

Analogový sloupcový graf funguje jako ručička na analogovém přístroji, ale bez překmitu. Sloupcový graf se aktualizuje 40krát za sekundu. Protože se graf aktualizuje 10krát rychleji než digitální displej, je užitečný pro seřízení špiček a nulových hodnot a sledování rychle se měnících vstupů. Graf se nezobrazuje pro měření kapacitance, funkce čítače frekvence, teplotu nebo špičkové minimální a maximální hodnoty.

Počet rozsvícených segmentů indikuje měřenou hodnotu ve vztahu k plné hodnotě vybraného rozsahu.

Například při rozsahu 60 V (viz níže) hlavní dělení stupnice reprezentuje 0, 15, 30, 45 a 60 V. Vstup -30 V rozsvítí záporné znaménko a segmenty až do středu stupnice.

Sloupcový graf rovněž obsahuje funkci změny velikosti popsanou v kapitole "Režim změny velikosti".

### *Režim změny velikosti (lze zvolit pouze při zapnutí)*

Použití sloupcového grafu relativní změny velikosti:

- 1. Při zapínání měřicího přístroje podržte stisknuté tlačítko  $\lceil$ REL $\Delta$ . Na displeji se zobrazí nápis "**?rEl**".
- 2. Opětovným stiskem tlačítka **FRELA** vyberte relativní režim.
- 3. Prostřední část sloupcového grafu nyní představuje nulu a citlivost sloupcového grafu vzroste 10násobně. Naměřené hodnoty, které jsou ve vztahu k uložené referenční hodnotě záporné aktivují segmenty vlevo od středu. Hodnoty, které jsou ve vztahu k uložené referenční hodnotě kladné aktivují segmenty vpravo od středu.

#### *Využití režimu změny velikosti*

Relativní režim, zkombinovaný se zvýšenou citlivostí režimu změny velikosti sloupcového grafu, umožňuje provádět přesné nastavování nuly a špičkových hodnot.

Chcete-li provést nastavení nuly, nastavte měřicí přístroj na požadovanou funkci, spojte vodiče k sobě, stiskněte tlačítko  $\lceil$  REL $\Delta$  a připojte vodiče k testovanému obvodu. Nastavujte variabilní komponentu obvodu tak dlouho, dokud se na displeji nezobrazí nula. Je rozsvícen pouze středový segment sloupcového grafu.

Chcete-li provést nastavení špičkových hodnot, nastavte měřicí přístroj na požadovanou funkci, připojte vodiče k

testovanému obvodu a stiskněte tlačítko  $FEL \Delta$ . Na displeji se zobrazí nula. Při nastavování kladných nebo záporných špičkových hodnot se graf prodlouží doprava nebo doleva od nuly. Pokud se rozsvítí symbol překročení rozsahu ( $\blacklozenge$ ), stiskněte dvakrát tlačítko  $\lceil$ RELA), nastavte novou referenční hodnotu a pokračujte v nastavování.

# *Režim vysokého rozlišení (HiRes)*

Režim vysokého rozlišení (HiRes) se 4-1/2 číslicemi zapnete stisknutím tlačítka . po dobu jedné sekundy. Hodnoty jsou zobrazeny jako desetinásobek běžného rozlišení s maximálním zobrazením 19 999 počítaných impulzů. Režim vysokého rozlišení pracuje ve všech režimech vyjma kapacitance, funkcí čítače frekvence, v režimech teploty a MIN MAX se špičkovou hodnotou 250 μs.

Do režimu 3-1/2 se vrátíte přidržením tlačítka 
se po dobu jedné sekundy.

# *Režim záznamu MIN MAX*

Režim MIN MAX zaznamenává minimální a maximální vstupní hodnoty. Pokud vstup klesne pod zaznamenanou hodnotu minima nebo stoupne nad hodnotu zaznamenaného maxima, měřicí přístroj pípne a zaznamená novu hodnotu. Tento režim lze použít k zachytávání občasných hodnot, k záznamu maximálních hodnot v době vaší nepřítomnosti nebo k záznamu hodnot, když obsluhujete testované zařízení a nemůžete měřicí přístroj sledovat. Režim MIN MAX také může vypočítávat průměr všech měření od aktivace režimu. Chcete-li používat režim MIN MAX, viz funkce v Tabulka 7.

Čas odezvy je doba, po kterou musí vstup zůstat na nové hodnotě, aby byla zaznamenána. Kratší čas odezvy zachytí kratší události, bude však snížená přesnost. Změna času odezvy vymaže všechny zaznamenané hodnoty. Doba odezvy měřiče činí 100 ms a 250 μs (špičková). Doba odezvy 250 μs je na displeji indikována symbolem ... **PEAK**<sup>\*</sup>.

Čas odezvy 100 milisekund je nejlepší pro záznam napájecích rázů, zapínacích proudů a pro hledání občasných poruch.

Zobrazená pravá průměrná hodnota(AVG) je matematickým integrálem všech měření, provedených od začátku záznamu (přetížení jsou vyřazena). Průměrná hodnota je užitečná pro vyhlazení nestabilních vstupů,

výpočet spotřeby energie, nebo odhad procenta času, po nějž je obvod aktivní.

Režim Min Max zaznamenává extrémy signálu trvající déle než 100 ms.

Režim Peak (špička) zaznamenává extrémy signálu trvající déle než 250 μs.

# *Funkce vyhlazování (lze zvolit pouze při zapnutí)*

Pokud se vstupní signál rychle mění, "vyhlazování" zajistí stabilnější odečet hodnot na displeji.

Použití funkce vyhlazování:

- 1. Při zapínání měřicího přístroje podržte stisknuté tlačítko . Na displeji se do uvolnění tlačítka <u>[RANGE]</u> zobrazuje nápis "5---".
- 2. Na levé straně displeje se zobrazí ikona vyhlazení  $(\mathcal{N}\sim)$ , informující o tom, že je aktivní vyhlazování.

#### **Tabulka 7. Funkce MIN MAX**

![](_page_36_Picture_122.jpeg)

# *Režim AutoHOLD*

# XW**Výstraha**

**Abyste předešli úrazu elektrickým proudem, požáru nebo zranění, dodržujte následující pokyny:** 

- **Nepoužívejte režim AutoHOLD, abyste určili, zda je obvod pod proudem. Režim AutoHOLD nebude zachytávat nestabilní hodnoty nebo hodnoty obsahující šum.**
- **Nepoužívejte funkci HOLD (podržet) k měření neznámých potenciálů. Pokud je funkce HOLD zapnutá, zobrazení na displeji se nemění ani v případě, že je naměřen jiný potenciál.**

Režim AutoHOLD zachytává na displeji aktuální hodnoty. Jakmile jsou detekovány nové stabilní hodnoty, měřicí přístroj pípne a zobrazí tyto nové hodnoty. Aktivaci nebo ukon čení režimu AutoHOLD provedete stiskem tlačítka AutoHOLD .

# *Relativní režim*

Výběr relativního režimu ( $\sqrt{REL\Delta}$ ) způsobí, že dojde k vynulování displeje měřicího přístroje a k uložení aktuálních hodnot jako reference pro další měření. Měřicí přístroj je zablokován v režimu vybraném při stisku tlačítka  $\lceil$ REL $\Delta$ . Ukončení tohoto režimu provedete stiskem tlačítka RELA.

V relativním režimu je zobrazená hodnota vždy rozdílem mezi aktuální hodnotou a uloženou referenční hodnotou. Pokud je například uložená referenční hodnota 15,00 V a aktuální hodnota je 14,10 V, na displeji se zobrazí hodnota -0,90 V.

# *Údržba*

# XW**Výstraha**

**Abyste předešli úrazu elektrickým proudem, požáru nebo zranění, dodržujte následující pokyny:** 

- **Odpojte vstupní signály, než začnete výrobek čistit.**
- **Výrobek neprovozujte bez krytů nebo s otevřenou schránkou. Je možné, že je v něm nebezpečné napětí.**
- **Požívejte pouze specifikované náhradní součásti.**
- **Výrobek nechávejte opravit pouze certifikovaným technikem.**

### *Obecná údržba*

Pravidelně otírejte pouzdro přístroje navlhčeným hadříkem a jemným saponátem. Nepoužívejte prostředky s brusným efektem ani syntetická rozpouštědla – poškodili byste přístroj.

Prach nebo vlhkost v kontaktech může ovlivnit měření a bezdůvodně aktivovat funkci výstrahy vstupu. Svorky čistěte následujícím způsobem:

1. Vypněte měřicí přístroj a odpojte všechny zkušební vodiče.

- 2. Odstraňte veškeré znečistění ve svorkách.
- 3. Navlhčete čistý hadřík jemným čisticím prostředkem a vodou. Vytřete hadříkem každý kontakt. Vysušte kontakt stlačeným vzduchem, abyste z kontaktu vypudili vodu a čisticí prostředek.

# *Testování pojistek*

Jak ukazuje obrázek 10, s m ěřicím přístrojem ve funkci <sup>ιι)|)</sup> Ω <del>∃l ,</del> zapojte měřící vodič do konektoru  ${}_{\Omega}^{\mathsf{v}}$  a položte konec vodiče na druhý konec měřícího vodiče, proti kovové části vstupního konektoru proudu. Pokud se na displeji zobrazí nápis "LERd", konec sondy byl zasunut příliš daleko do vstupní ampérové zdířky. Vysuňte vodič kousek zpět, dokud hlášení nezmizí a na displeji se neobjeví buď údaj OL nebo hodnota odporu. Hodnota odporu by měla být jako na Obrázek 10. Pokud dojde při testu k naměření jiných než uvedených hodnot, nechte měřicí přístroj opravit.

# XW**Výstraha**

**Abyste předešli úrazu elektrickým proudem, požáru nebo zranění, dodržujte následující pokyny:** 

- **Vyměňte spálenou pojistku pouze za stejnou náhradní, aby byla zajištěna ochrana před přeskokem oblouku.**
- **Požívejte pouze specifikované náhradní pojistky.**

![](_page_39_Figure_1.jpeg)

**Obrázek 10. Test proudové pojistky** 

#### *Jak vyměnit baterie*

Vyměňte baterie za tři baterie AA V (NEDA 15A IEC LR6).

### XW**Výstraha**

**Abyste předešli úrazu elektrickým proudem, požáru nebo zranění, dodržujte následující pokyny:** 

- **Baterie obsahují nebezpečné chemikálie, které mohou způsobit popálení nebo explozi. Pokud dojde k zasažení chemikáliemi, omyjte postižené místo vodou a zajistěte lékařskou pomoc.**
- **Pokud baterie vytekly, nechte výrobek opravit, než jej budete používat. Vytečení baterií může zvýšit nebezpečí úrazu elektrickým proudem nebo výrobek poškodit.**
- **Neukládejte bateriové články a baterie v blízkosti zdrojů tepla nebo ohně. Neukládejte na slunci.**

Postup výměny baterie, viz obrázek 11:

- 1. Otočte otočným přepínačem do polohy OFF a odpojte od svorek zkušební vodiče.
- 2. Odstraňte šest šroubů s křížovou drážkou ze spodní části přihrádky a odstraňte kryt baterií  $(1)$ ).

#### *Poznámka*

*Při zvedání krytu baterií se ujistěte, že gumové těsnění zůstalo připevněno k zábraně oddílu pro baterie.* 

- 3. Vyjměte baterie a nahraďte je třemi alkalickými bateriemi typu AA $(2)$ .
- 4. Ujistěte se, že je gumové těsnění oddílu pro baterie  $(3)$ ) řádně vloženo kolem vnějšího okraje zábrany oddílu pro baterie.
- 5. Vraťte na místo kryt baterií zarovnáním zábrany oddílu pro baterie s oddílem pro baterie.
- 6. Zajistěte kryt šesti šrouby s křížovou drážkou.

# *Jak vyměnit pojistky*

Podle Obrázek 11 zkontrolujte nebo vyměňte pojistky měřicího přístroje následujícím způsobem:

- 1. Otočte otočným přepínačem do polohy OFF a odpojte od svorek zkušební vodiče.
- 2. Kryt baterií vyjměte podle kroku 2 v části Jak vyměnit baterie, která je uvedena výše.
- 3. Odstraňte pečeť krytu pojistek  $(4)$  z oddílu pro pojistky.
- 4. Opatrně odtáhněte kryt oddílu pro pojistky  $(5)$  z oddílu pro pojistky.
- 5. Vyjměte pojistku jemným vypáčením jednoho konce a vysunutím pojistky z držáku. $(6)$ .
- 6. Instalujte POUZE stanovené náhradní pojistky s parametry proudu, napětí a rychlosti zobrazenými v Tabulka 8. Pojistka 440-mA je kratší než pojistka 10- A. Abyste každou pojistku správně umístili, všimněte si značení na desce s tištěnými obvody pod každou pojistkou.
- 7. Vraťte na místo kryt oddílu pro pojistky zarovnáním šipky na krytu pojistek se šipkou na spodní části přihrádky a sklopením krytu do oddílu pro pojistky.
- 8. Vraťte na místo pečeť oddílu pro pojistky zarovnáním ouška na pečeti s obrysem na spodní části přihrádky. Ujistěte se, že je pečeť  $(4)$  řádně umístěna.
- 9. Podle kroků čtyři až šest v části Výměna baterií výše opět upevněte na místo kryt pro baterie.

# *Servis a náhradní díly*

Pokud přestane měřicí přístroj pracovat, zkontrolujte baterii a pojistky. Přečtěte si tuto příručku, a zkontrolujte, zda je měřicí přístroj správně používán.

Náhradní díly a příslušenství jsou uvedeny v Tabulka 8 a na Obrázek 12.

Náhradní díly a příslušenství si lze objednat na základě údajů z části *Jak Kontaktovat Společnost Fluke*.

### *87V MAX Uživatelská příručka*

![](_page_41_Figure_1.jpeg)

**Obrázek 11. Výměna baterie a pojistky** 

![](_page_42_Picture_100.jpeg)

![](_page_42_Picture_101.jpeg)

#### *87V MAX Uživatelská příručka*

![](_page_43_Figure_1.jpeg)

**Obrázek 12. Náhradní díly** 

gfb111.emf

# *Všeobecné specifikace*

![](_page_44_Picture_194.jpeg)

*Skupina 1: Zařízení má záměrně generovanou anebo využívá vodivě spřaženou radiofrekvenční energii, která je nezbytná pro vnitřní fungování vlastního přístroje.* 

![](_page_45_Picture_212.jpeg)

# *Podrobné specifikace*

Pro všechny podrobné specifikace:

Přesnost je specifikována po dobu 2 let po kalibraci, při pracovní teplotě 18 °C až 28 °C s relativní vlhkostí od 0 % do 95 %. Specifikace přesnosti jsou ve formě ±([% odečtu] + [Počet nejméně významných číslic]). V režimu 4 ½ číslic vynásobte počet nejméně významných číslic (počítaných impulzů) deseti.

#### *Střídavé napětí*

Konverze střídavého proudu mají střídavou vazbu a jsou platné od 3 do 100 % rozsahu.

![](_page_46_Picture_182.jpeg)

[4] Nárůst specifikací od -1 % do -6 % při 440 Hz a použití filtru.

# *Stejnosměrné napětí, vodivost a odpor*

![](_page_47_Picture_130.jpeg)

### *Teplota*

![](_page_48_Picture_210.jpeg)

# po 2 hodinách. *Střídavý proud*

![](_page_48_Picture_211.jpeg)

[1] Konverze střídavého proudu mají střídavou vazbu, odpovídají skutečné efektivní hodnotě a mají platnost od 3 % do 100 % rozsahu, kromě rozsahu 400 mA. (5 % až 100 % rozsahu) a 10 A rozsahu (15 % až 100 % rozsahu).

[2] 400 mA trvale. 600 mA maximálně po dobu 18 hodin.

[3]  $\triangle$  10 A nepřetržitě až do 35 °C; <20 minut zapnuto, 5 vypnuto při 35 °C až 55 °C. >10–20 A po dobu 30 sekund maximum; 5 minut vypnuto.

[4] >10 A přesnost nespecifikována.

# *Stejnosměrný proud*

![](_page_49_Picture_164.jpeg)

# *Kapacitance*

![](_page_49_Picture_165.jpeg)

#### *Dioda*

![](_page_49_Picture_166.jpeg)

#### *Frekvence*

![](_page_50_Picture_99.jpeg)

# *Citlivost čítače frekvence a spouštěcí úrovně*

![](_page_50_Picture_100.jpeg)

# *Cyklus provozního zatížení*

![](_page_51_Picture_203.jpeg)

### *Parametry vstupu*

![](_page_51_Picture_204.jpeg)

# *Záznam hodnot MIN MAX*

![](_page_52_Picture_121.jpeg)